# **A) Título: INTEGRAL DE PLUMAS**

El cálculo integral es empleado en ingeniería y en ciencia; se utiliza principalmente para el cálculo de áreas y volúmenes de regiones y sólidos de revolución.

Fue desarrollado por científicos, matemáticos: [Arquímedes,](https://es.wikipedia.org/wiki/Arqu%C3%ADmedes) [René](https://es.wikipedia.org/wiki/Ren%C3%A9_Descartes)  [Descartes,](https://es.wikipedia.org/wiki/Ren%C3%A9_Descartes) [Isaac Newton,](https://es.wikipedia.org/wiki/Isaac_Newton) [Gottfried Leibniz](https://es.wikipedia.org/wiki/Gottfried_Leibniz) e [Isaac Barrow.](https://es.wikipedia.org/wiki/Isaac_Barrow)

También es una herramienta para el estudio de nuestra realidad circundante, fenómenos y la naturaleza.

Al posibilitarnos el estudio de áreas, lo implementaremos en este trabajo.

# **B) Fotografía elegida:**

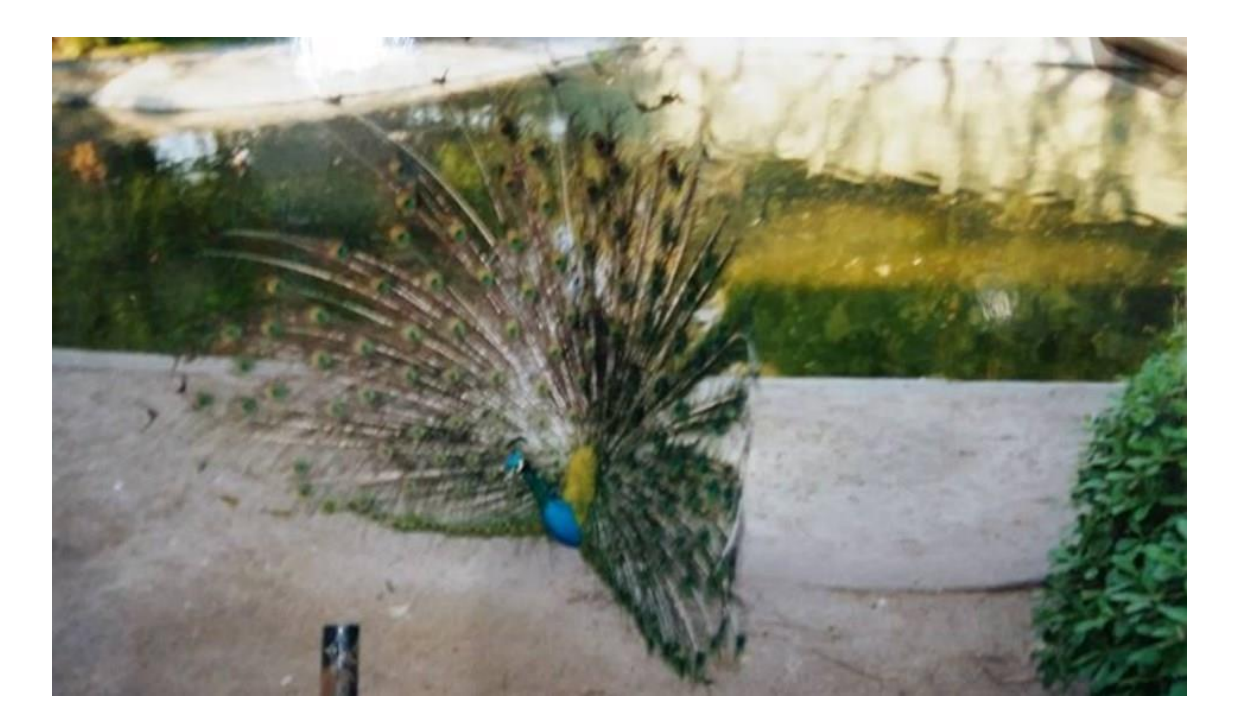

# **C) Situación problemática:**

El pavo real es uno de los animales [más h](https://okdiario.com/curiosidades/2017/09/14/animales-curiosos-recien-descubiertos-1320711)ermosos y fascinantes de la fauna terrestre. Gracias, en gran parte, al extraordinario abanico policromado que constituye la cola de los machos de la especie. Este puede contar con hasta 150 plumas y alcanzar una longitud de metro y medio. Es un ave parienta de las gallinas nativo del sur de Asia, concretamente de India y Sri Lanka. El cuerpo del pavo real mide de 1 a 2.5 metros de longitud y pesa entre 3 y 8.8 kilogramos. Cuando los machos se sienten amenazados o para cortejar a la hembra, despliegan su abanico de plumas.

El pavo real fue fotografiado en el zoológico de Buenos Aires, ¿pero en este momento justo se podría saber cuál es el área que cubren sus plumas desplegadas?

#### **D) Resolución algebraica:**

Para conseguir algebraicamente el área entre las curvas que rodean el abanico del pavo real, las cuales arrojo Geogebra, se realiza la integral definida.

 $f(x) = -0.01611 x^2 + 3.30369 x + 7.0837$  $g(x) = -0,00002 x^3 + 0,00381 x^2 + 0,01328 x$ 

Cuyas integrales son:

$$
\int f(x) \to h(x) \qquad \qquad y \int g(x) \to p(x)
$$

 $h(x) = -0.00536 x^3 + 1.65 x^2 + 7.083 x$  $p(x) = -0,0000046 x^4 + 0,00127 x^3 + 0,00664 x^2$ 

 $\overline{a}$ 

Se escriben las ecuaciones en forma fraccionaria, tomando los decimales necesarios en cada caso.

$$
h(x) = -\frac{67}{12500}x^3 + \frac{33}{20}x^2 + \frac{7083}{1000}x
$$

$$
p(x) = -\frac{23}{5000000}x^4 + \frac{127}{100000}x^3 + \frac{83}{12500}x^2
$$

Mediante la definición de integral:

El área bajo la curva se calcula a partir de la integral de la función definida en un intervalo [a; b], siendo b el límite superior y a el límite inferior. Estos tipos de problemas, medición del área encerrada por líneas curvas, no se resolvió hasta finales del siglo XVII con el descubrimiento del cálculo integral.

La integral definida de  $f(x)$  en el intervalo se escribe (regla de Barrow):

$$
\int_a^b f(x)dx = F(b) - F(a)
$$

$$
A = \int_{a}^{b} f(x)dx - \int_{a}^{b} g(x)dx
$$

$$
A = \int_{a}^{b} [f(x) - g(x)]dx
$$

Teniendo las funciones integrales de f y g, h(x) y p(x) respectivamente, usamos la primera notación, pero sabiendo que podemos hacerlo con la propiedad correspondiente a la segunda notación anterior.

Los puntos de intersección entre las funciones f y g se consiguen igualando las mismas y operando:  $C = (0, 0)$ ,  $G = (206, 61, 1, 41)$  y  $L = (887, 9, -10000, 58)$ 

El área buscada entre las funciones está acotada por las abscisas de los puntos C y G

A= Área de abanico de plumas del pavo real

$$
A = \int_0^{206.61} \{ [f(x) - g(x)] \} dx
$$
  
\n
$$
A = \left| -\frac{67}{12500} x^3 + \frac{33}{20} x^2 + \frac{7083}{1000} x \right|_0^{206.61} - \left| -\frac{23}{5000000} x^4 + \frac{127}{100000} x^3 + \frac{83}{12500} x^2 \right|_0^{206.61} =
$$
  
\n
$$
A = \left\{ \left[ -\frac{67}{12500} \left( 206.61 \right)^3 + \frac{33}{20} \left( 206.61 \right)^2 + \frac{7083}{1000} \left( 206.61 \right) \right] - \left[ -\frac{67}{12500} 0^3 + \frac{33}{20} 0^2 + \frac{7083}{1000} 0 \right] \right\} - \left\{ \left[ -\frac{23}{5000000} \left( 206.61 \right)^4 + \frac{127}{100000} \left( 206.61 \right)^3 + \frac{83}{12500} \left( 206.61 \right)^2 \right] \right\}
$$
  
\n
$$
- \left[ -\frac{23}{5000000} 0^4 + \frac{127}{100000} 0^3 + \frac{83}{12500} 0^2 \right] =
$$
  
\n
$$
A = (-47273.6 + 70434.7 + 1463.4) - (-8382.3 + 11201 + 283.4) =
$$
  
\n
$$
A = 24624.5 - 3102.1 \approx \boxed{21522.4 u^2}
$$
  
\n**E) Response**  
\n**Response**  
\n**Exercise**

Área aproximada del abanico del pavo real 21522,4  $cm^2$ , equivalente aproximado a 2,15  $m^2$ 

## **F) Geogebra- Vista gráfica 2D**

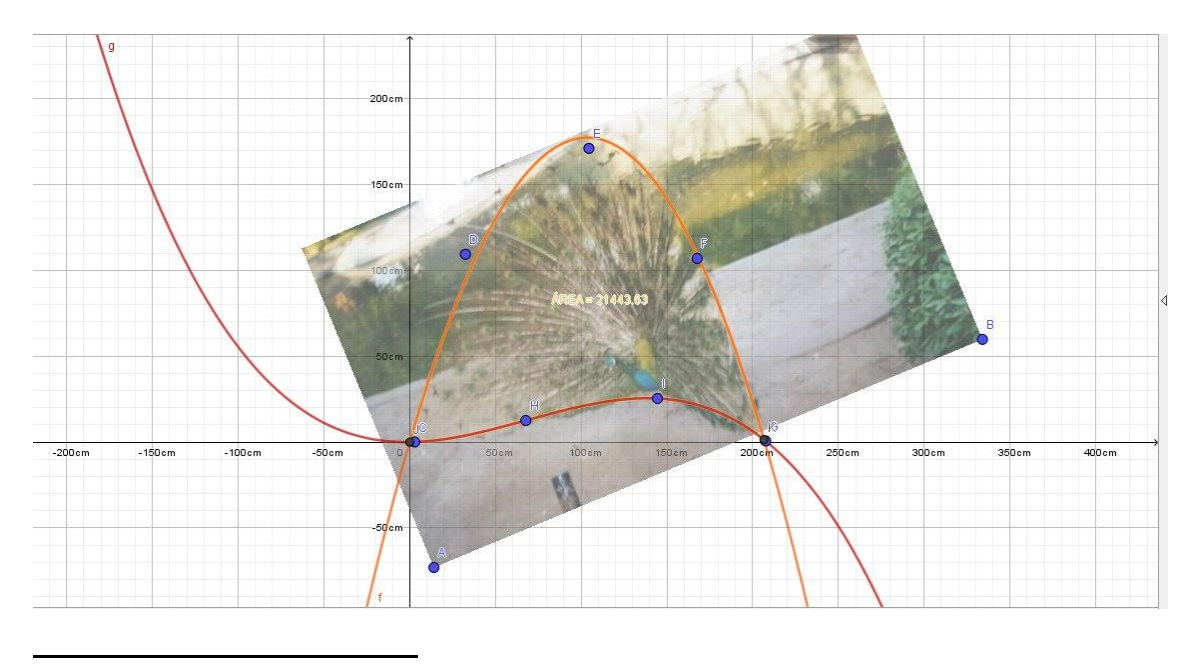

<sup>&</sup>lt;sup>1</sup> El resultado obtenido es una aproximación del área, debido a que, al utilizar un conjunto denso como los números decimales, para realizar los cálculos se realizó un redondeo de los mismos produciendo que el resultado sea aproximado.

## **G) Resolución con Geogebra (pasos):**

- **1.** Se acomodaron los ejes "x" e "y".
- **2.** Se incorporó la imagen del pavo real, se le dio transparencia y se troto como más convenía para su posterior estudio.
- **3.** Se colocaron puntos en la imagen (C, D, E, F, G) ordenado con el contorno superior del abanico, ya que los puntos A y B Geogebra los agrego con la imagen
- **4.** Luego utilizando los puntos C y G, se colocaron dos puntos más (H, I) para rodear la parte inferior del abanico de plumas.
- **5.** Mediante el comando:

 AjustePolinómico (<Lista de puntos>, <Grado del polinomio>) en barra de entrada, se trazó una parábola que pasa por esos puntos rodea la parte superior del abanico:

Ajustepolinomico(C, D,E,F,G,2)

 Con el mismo comando se trazó otro polinomio, pero de grado 3 y que rodea la parte inferior del pavo real.

Ajustepolinómico (C, H, I, G,3)

**6.** Por último, con el comando:

Integral Entre(<Función>, <Función>, <Extremo inferior del intervalo>, <Extremo superior del intervalo>, se ingresó los datos de las funciones y el intervalo correspondiente (puntos de intersección de los polinomios), se consiguió el área equivalente a  $2.14m<sup>2</sup>$ 

**7.** Se renombro el área y se cambio el color de la etiqueta y valor correspondiente.

## **H) Justificación y ventajas que aporta Geogebra:**

El uso del programa facilita los cálculos y nos permite poder modelizar problemas y situaciones para así poder verificar y ampliar nuestro entendimiento sobre lo estudiado.

En esta problemática, los cálculos son más complejos al involucrar coeficientes decimales, por ende, Geogebra es una buena herramienta para resolver, verificar y analizar situaciones que involucren o se puedan resolver mediante Matemática y/ Física.